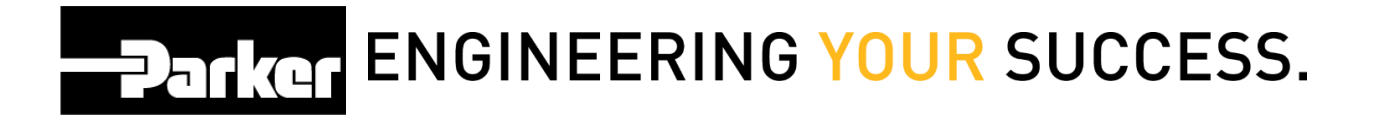

## **What version of Windows am I running?**

From the main desktop *navigate* to the start menu and *select* 'Control Panel' from the right navigation toolbar

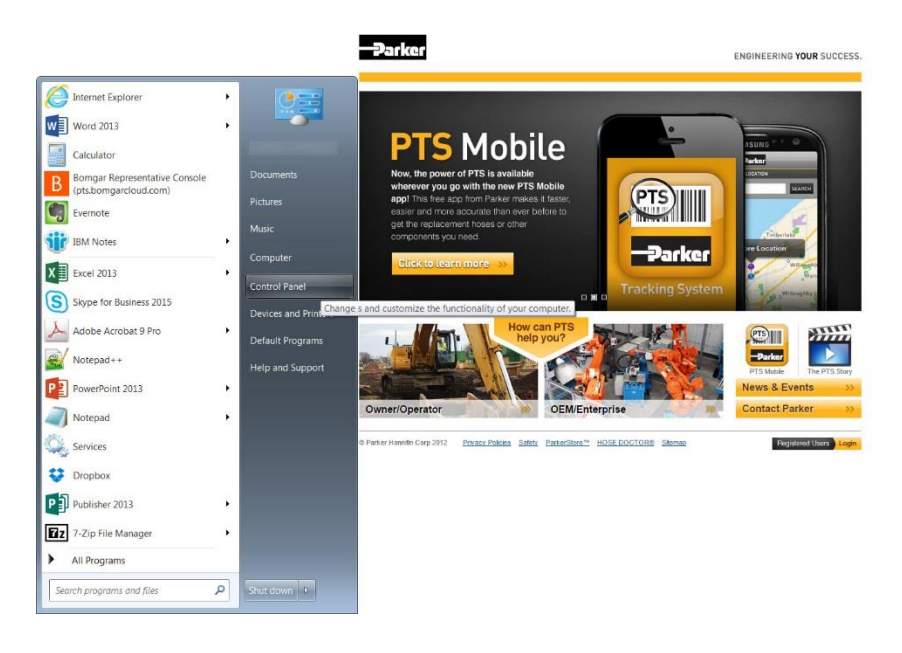

From within the 'Control Panel' *select* **System.** The Windows Version details are listed in the top section.

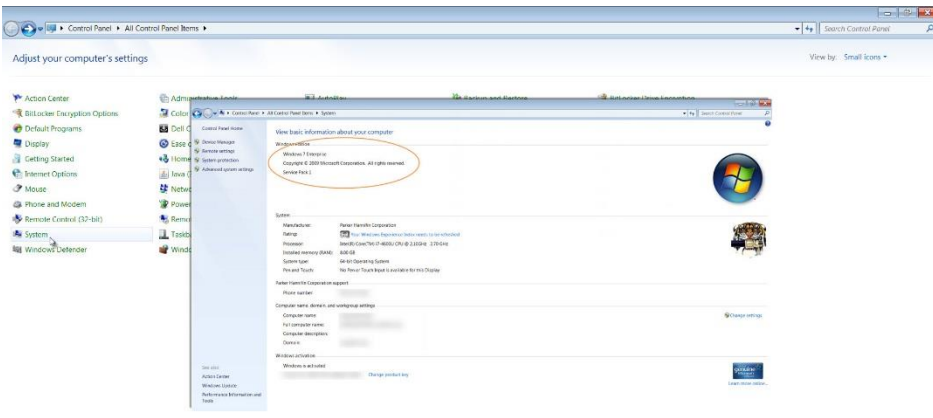